# Python for Astronomers

Week 1- Basic Python

## UNIX

comprises primarily of a certain type of file-system which you can

- UNIX is the operating system of Linux (and in fact Mac). It interact with via the terminal (command line).
- (where you would open multiple folder windows)

• Navigating a file-system via command line take some getting used to, but ultimately it provides much higher efficiency than a GUI

#### An Example Directory Tree

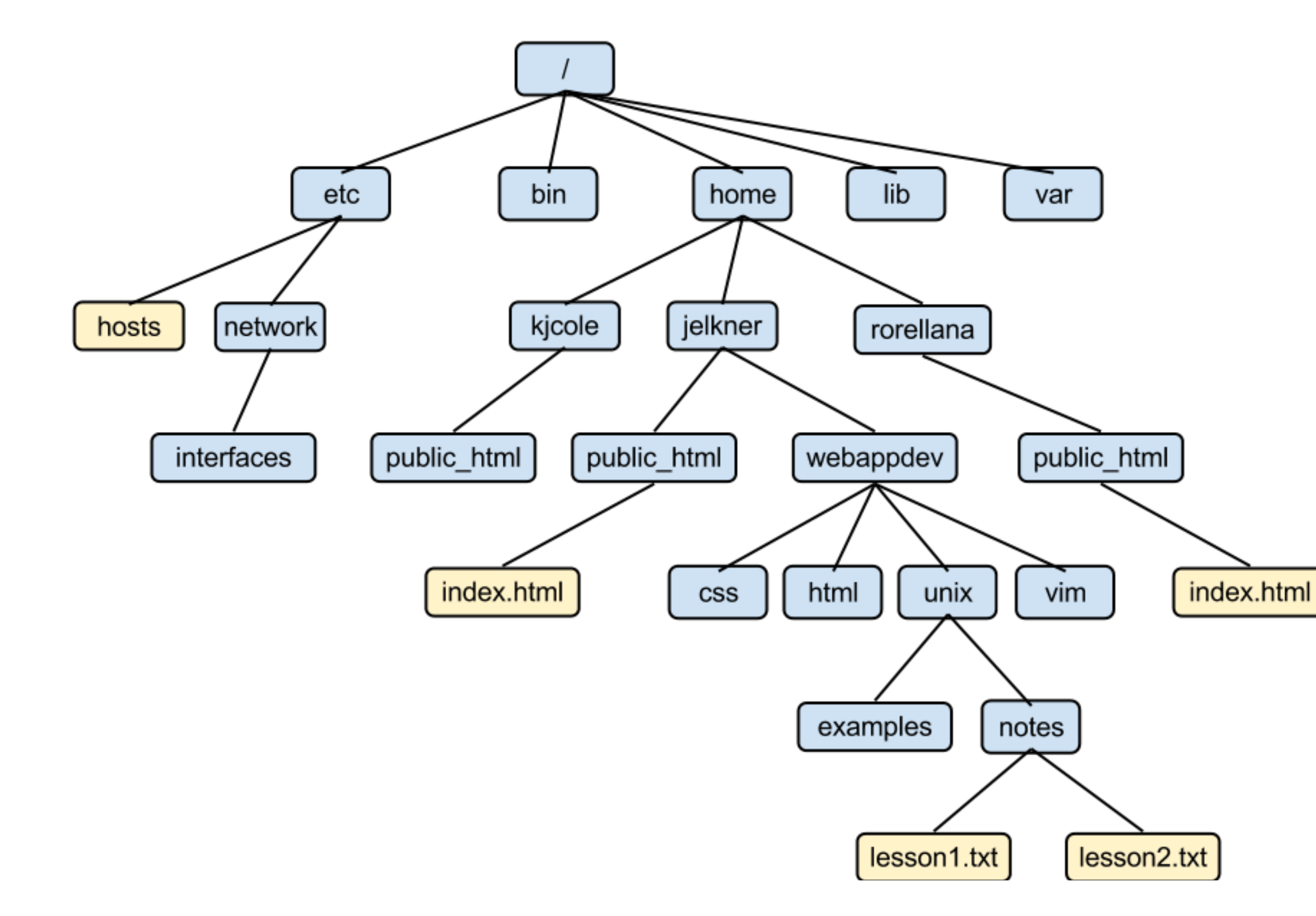

- A server/computer running over UNIX has a directory tree like this, with main directories, and various subdirectories within.
- To access any specific directory, you can use the UNIX command "cd" and the full path location of your directory
- i.e: cd /home/jelkner/webappdev/ unix/notes

#### The cd Command

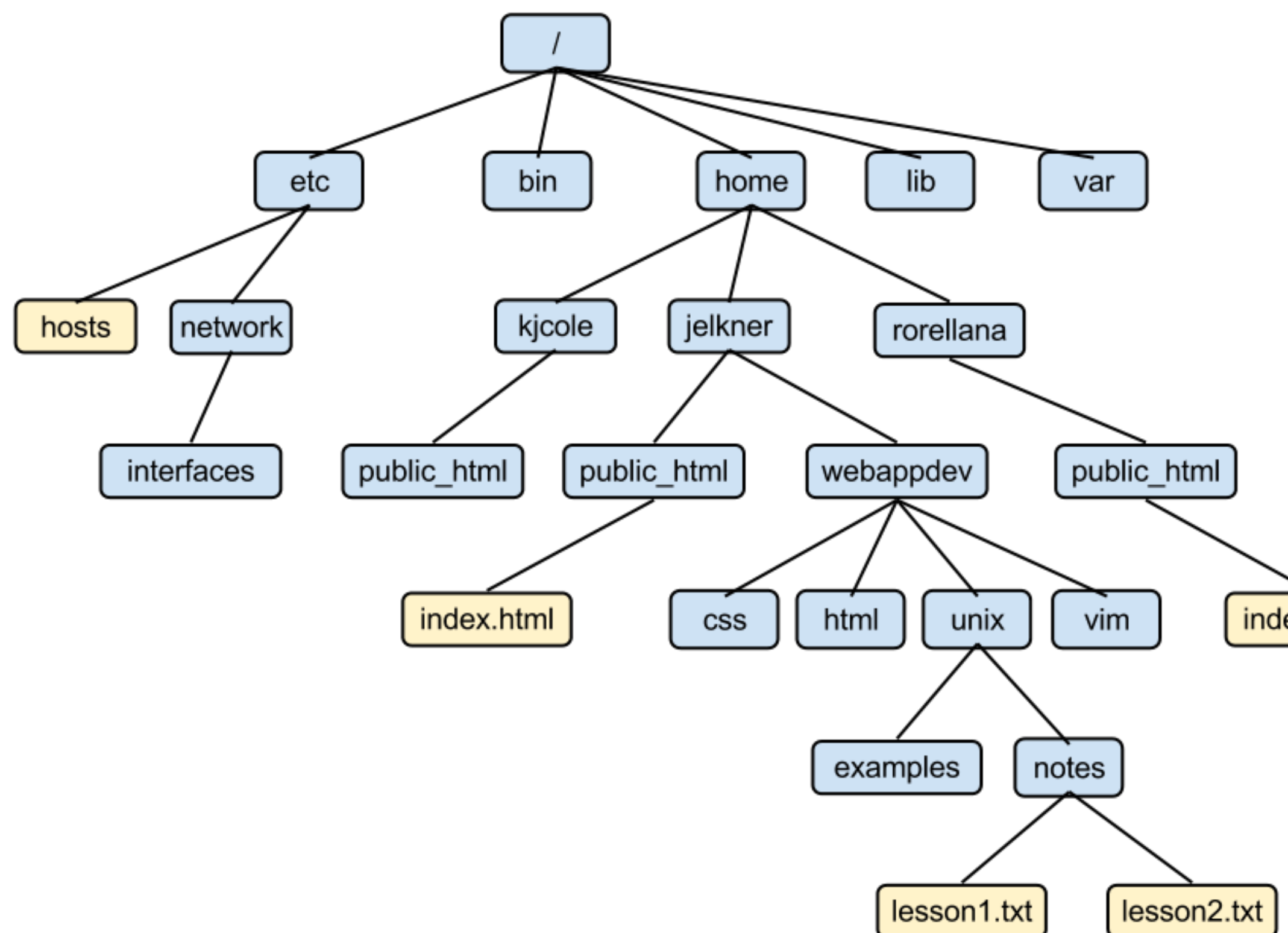

- Additionally, you can use the command cd without any arguments to return to the home directory of your user.
- index.html
- This is different than /home. Each person with access to a server/ computer has an account name, and YOUR home directory is typically the one in the filesystem with your name on it- so if i were kjcole, typing cd <enter> would take me to /home/kjcole.

#### Some shortcuts with cd

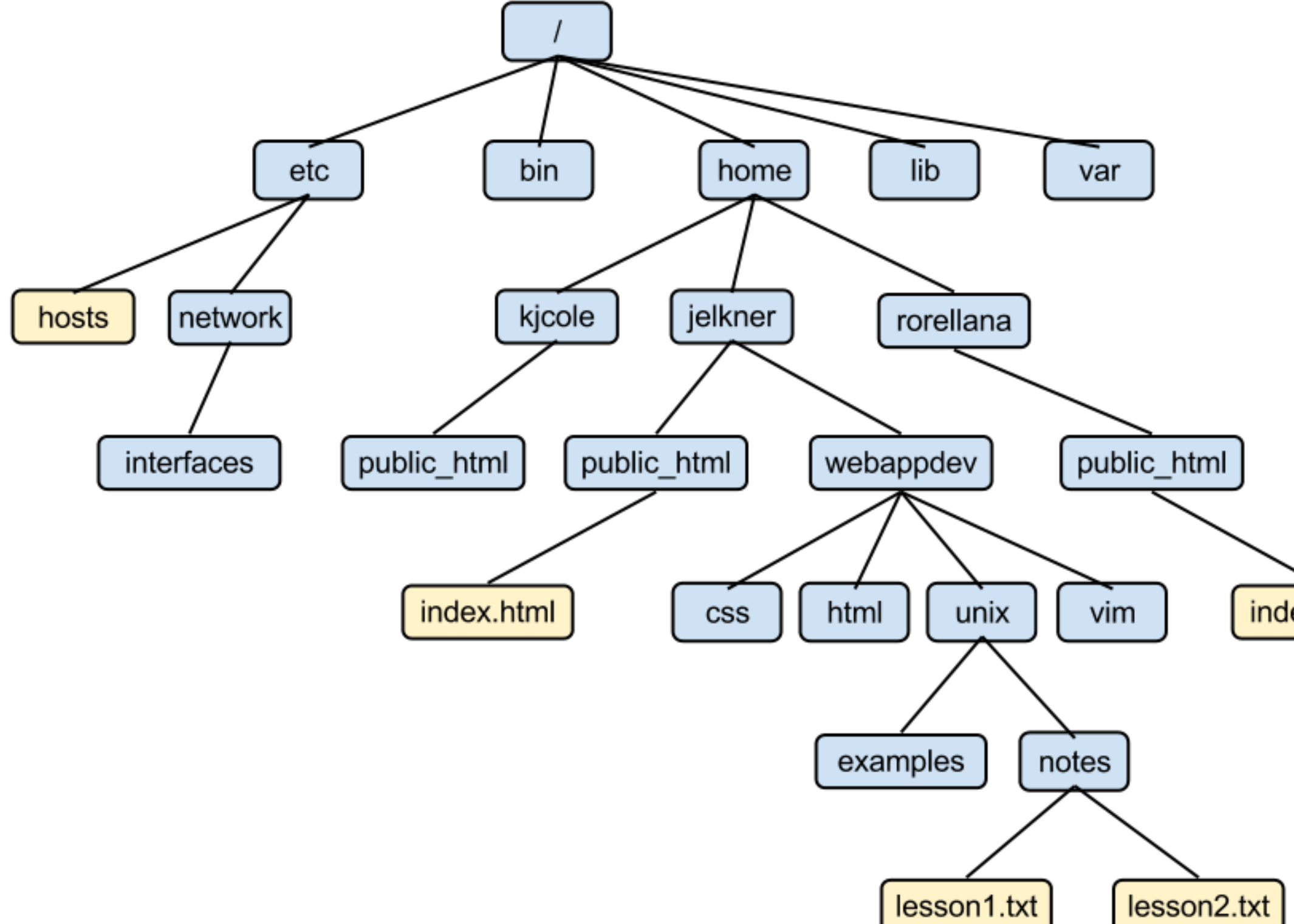

- To move only one/two levels in the tree there are some shortcuts
- >> cd .. will take you out one directory (i.e., from unix to webappdev)
- index.html
- If you are in /unix, typing cd notes will take you into notes\*
- Aside: You can use "pwd" to see exactly where you are in a tree at any time.

#### Some shortcuts with cd

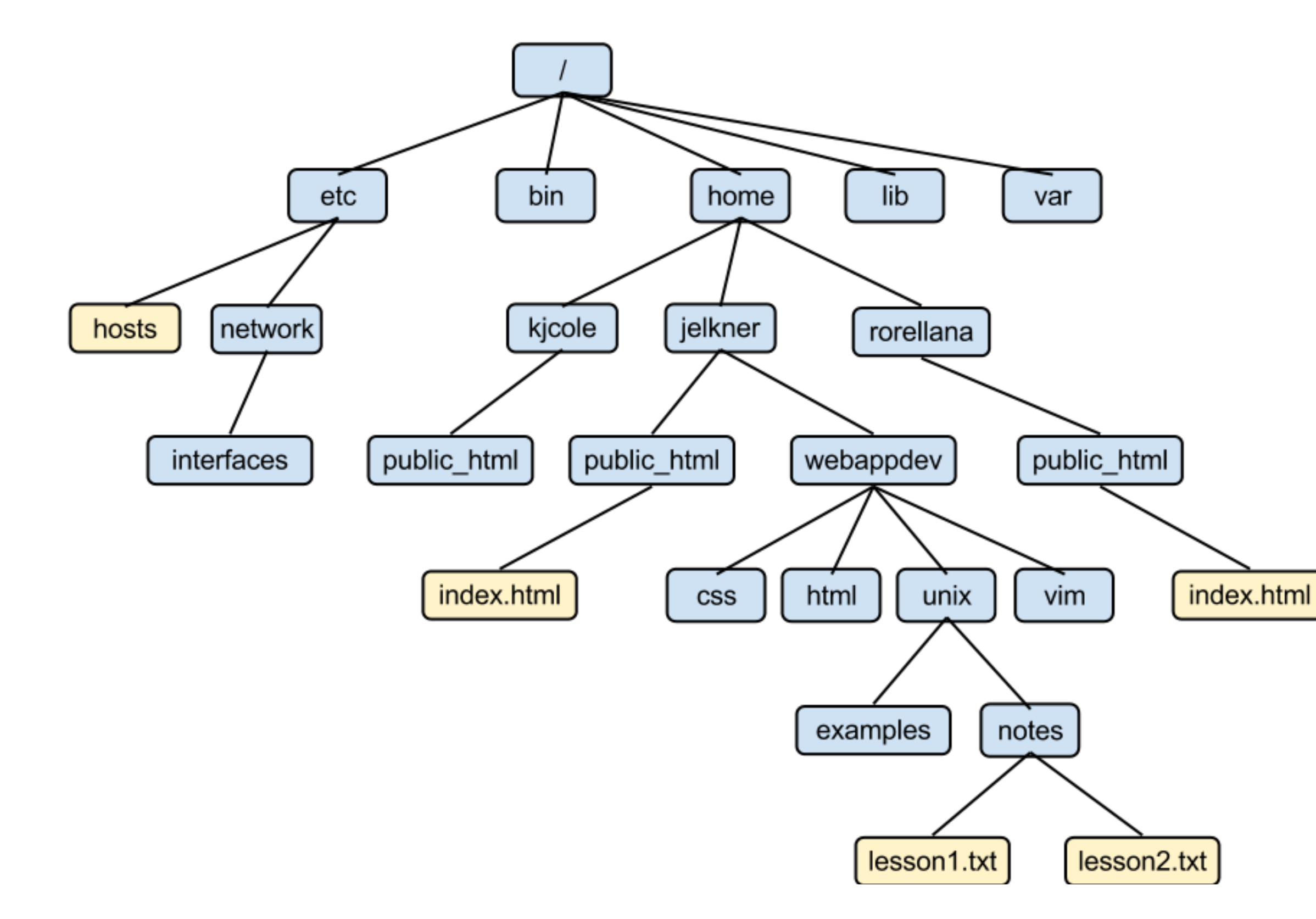

- You can string these shortcuts together from your current directory.
- If you were in unix, cd ../.. would take you to /jelkner
- If you were in /webappdev, cd unix/notes would take you to notes.

### Moving and Copying

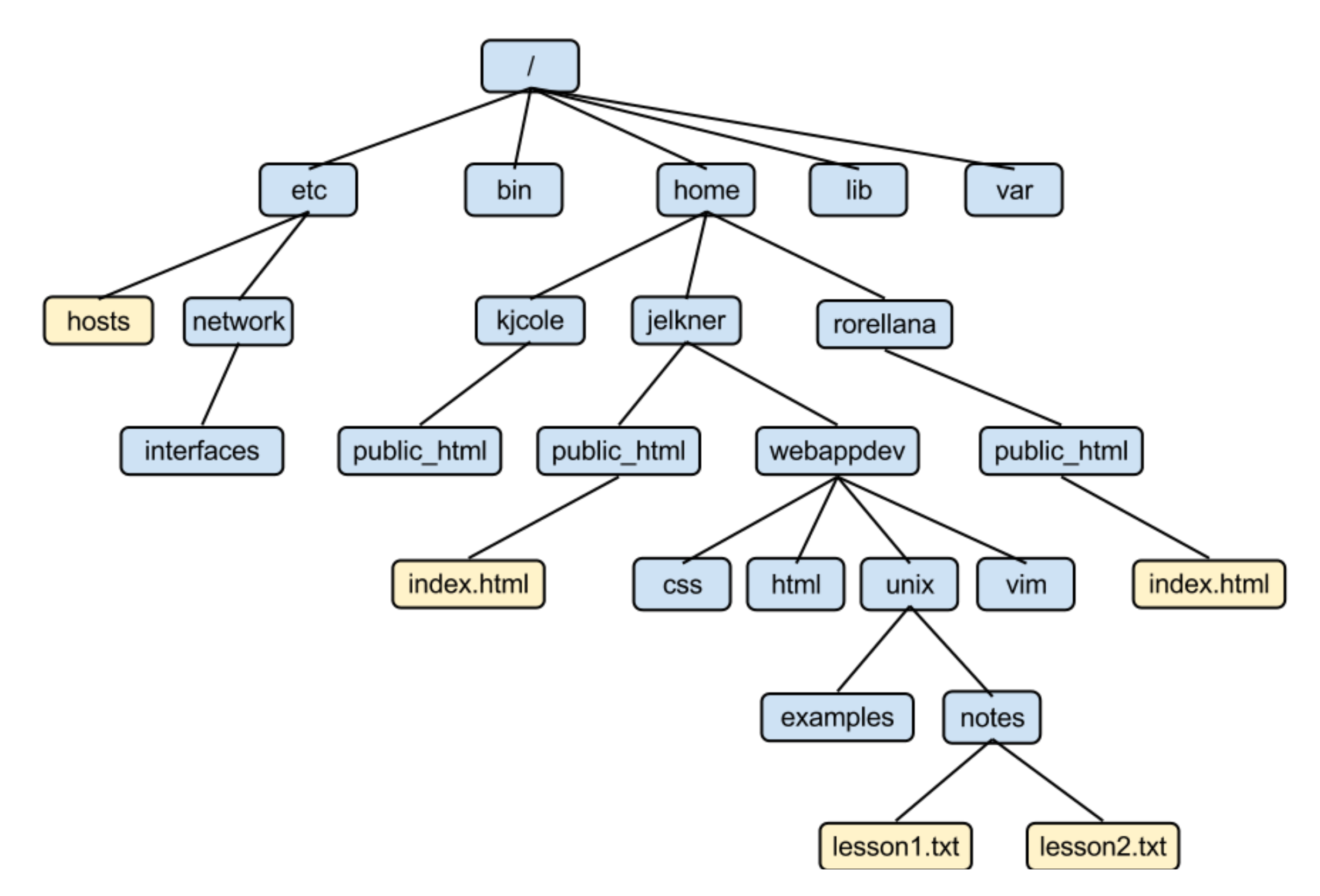

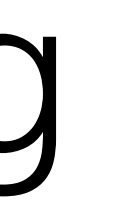

- Use the 'my' command to move a file. The syntax is (if you were in /notes):
- >>mv lesson1.txt /home/kjcole/ public\_html
- i.e: mv filename new-name new location (in the example I chose not to rename it along the way)
- mv also used to rename files
- cp uses the same syntax.

### Deleting files and Directories

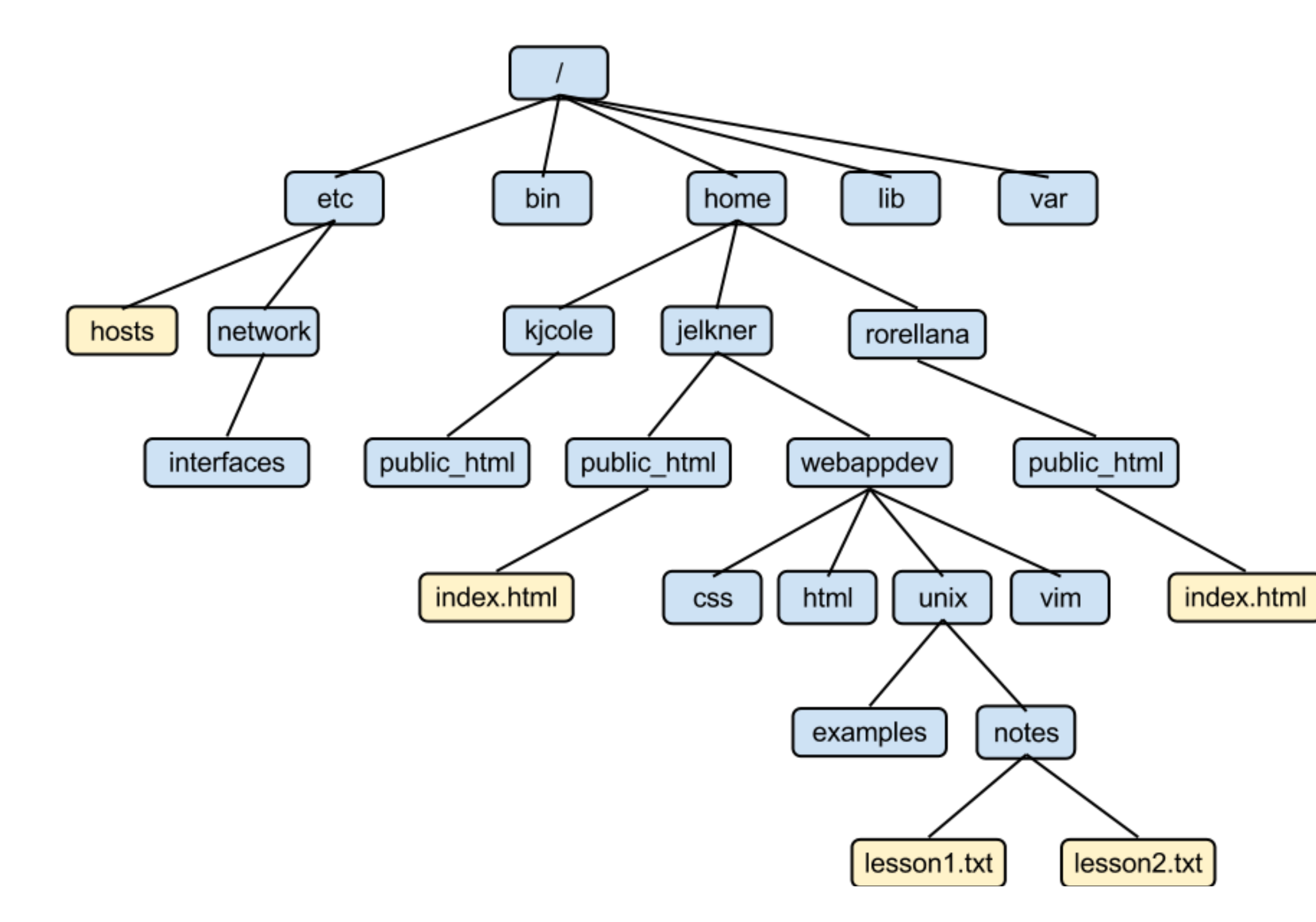

- To delete a file, use the "rm" command: rm filename
- To delete an empty directory you can use rmdir directory name
- The recursive lets you delete a directory and all files within:
	- >>rm -r /home/jeljner/ webappdev/unix/notes

## Other useful commands

- ls: list all files/folders in the current directory
- pwd: print the current directory
- \*: wildcard (shown best with examples)
- ssh: allows you to log in to a remote server
- scp: allows you to copy files to/from a remote server

### Python

• Python is one of the easier languages to learn; being "high level" means there's less archaic syntactical expressions for things-it

- Python is a high level programming language that is useful particularly for data analysis and plotting
- reads closely to plain english
- Programming in python (or any language) comes down to a (or saving them to/from files).

combination of data-types being saved into variables, control-flow/ conditionals and loops handling the data, and plotting the outputs

## iPython interpreter

- We just demonstrated how python can be used as a calculator, performing basic arithmetic  $(+, -, /, *, \wedge)$ .
- We saw that 1/2 produced a result of 0. This comes down to a ones available to us

question of data-types, so we should try to understand the different

## Datatypes

integers has to produce an integer (hence the rounding error).

• Floats: Any number with a decimal (1., 2., 3.1456, ...). Floats take up more memory, but 1./2 will produce the right response. If any one number in a calculation is a float, any other integers will be

- Integers: Counting numbers (1,2,3,...). Math performed with
- converted to floats.
- data files.

• strings: Anything contained in quotes. Usually used to introduce words like 'python', and are often used in the syntax for loading

## Datatypes

- Lists: lists of any data-type, contained in brackets:
	- $\rightarrow$  list1 = [1,2,3.,[4,5,6], 'cat', 'dog', 8]
- Arrays: a numpy datatype, like a list but where all values have to be numbers. Arrays can be easily mathematically manipulatedmultiplication by an array will multiply every value in the array by that number element wise.
- $\rightarrow$  > array  $1 = np.array(1., 5., 8.])$
- Booleans: either true or false.

### Variables

• Variables allow us to store objects of the data-types mentioned for use in calculations- for example we already declared the variables list1 and array\_1. Variables give us the capacity to work with a 1000 entry list as a single letter, without having to type out all the entries

• To declare a variable, you pick a name for it, and set it equal to its

- each time.
- value

## Recasting

• Within certain parameters, you can recast a variable of one type into another, using the name of the datatype. For example, ints can be cast as floats, floats can be cast as ints, floats/ints can be cast as strings, strings containing only numbers can be cast as floats/

- ints, etc.
- since it has been calculated upon).

• This is useful if you want to change the datatype of a variable after you have declared it (even if you no longer know what its value is